# How to use the Global Freight Management platform

#### Step 1:

Open our website **Bgiworldwide.com** 

#### Step 2:

Click on the link in the top right hand corner of the page which shows "[Global Freight Management"](http://bg1prd.webtracker.wisegrid.net/Login/Login.aspx?ReturnUrl=%2fDefault.aspx). I have highlighted the link in the screenshot below.

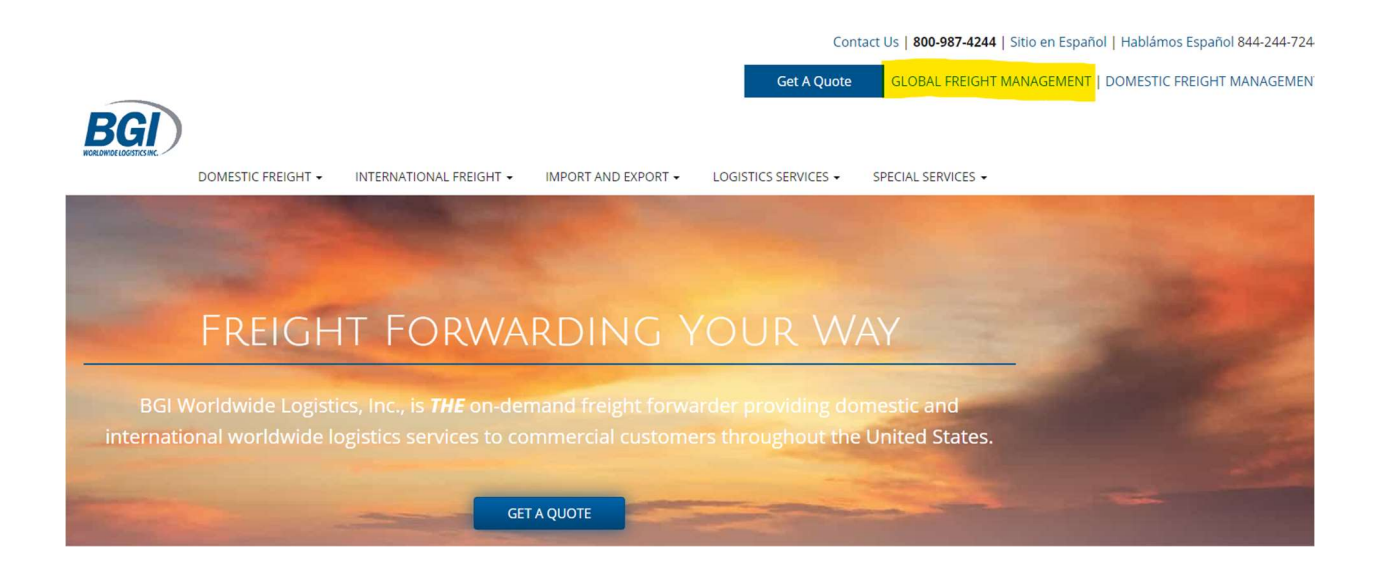

## Step 3:

Use your email address and the password you created from the email I sent you.

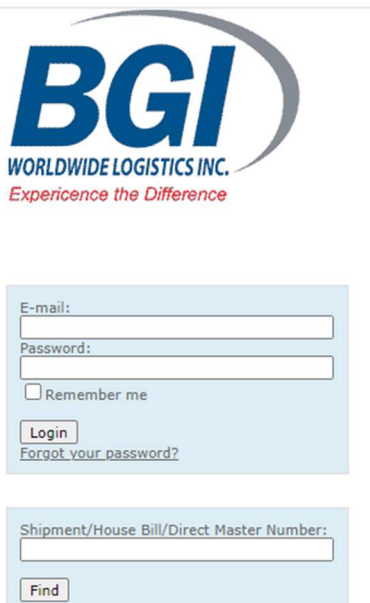

## Step 4:

Hover over the Warehouse tab and it will drop down with an option to select "Inventory", click on inventory. Now click find (I have highlighted the selections in the screenshot below). The system will pull up everything you currently have in our warehouse.

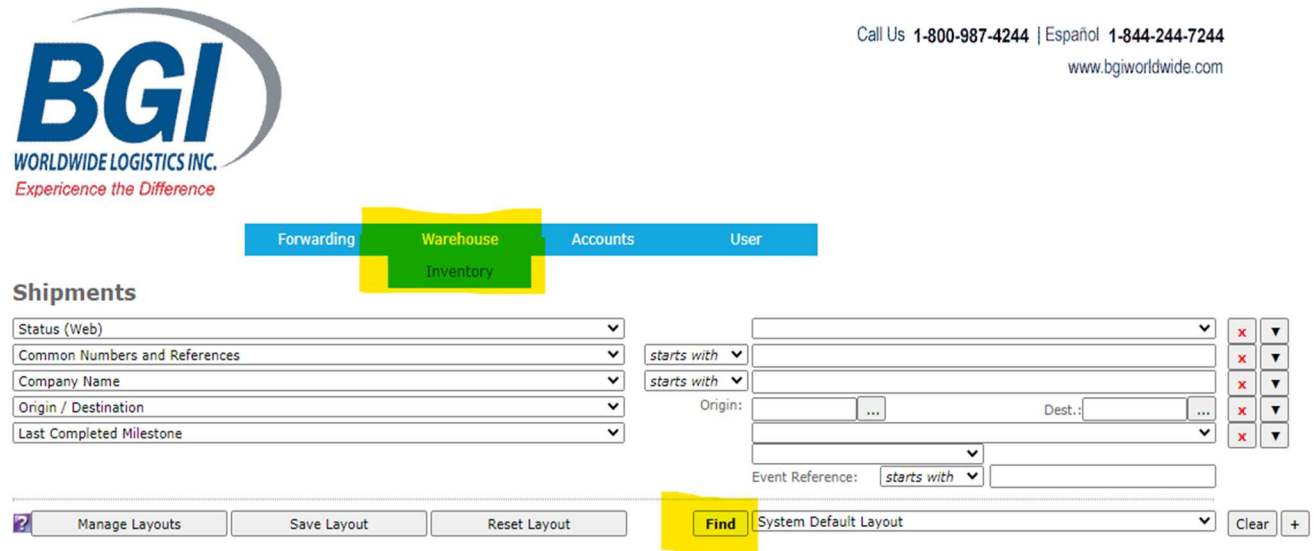